# **Einstiegshinweise zum Elektronischen Registriernummern- und Antragstellerportal Niedersachsen**

Die nachfolgenden Ausführungen sollen Sie durch das Elektronische Registriernummern- und Antragstellerportal Niedersachsen Registriernummernantrag (ERNI) leiten und beim Ausfüllen unterstützen.

Weitere Informationen erhalten Sie bei den zuständigen Dienststellen der Landwirtschaftskammer (LWK) Niedersachsen (Förderbereich), dem Senator für Umwelt, Bau und Verkehr Bremen und den Veterinärämtern des Landkreises/der kreisfreien Städte.

Als potenzieller EGFL- und/oder ELER-Förderantragsteller in Niedersachsen, Bremen und Hamburg können Sie über ERNI eine Registriernummer beantragen.

Sind Sie bereits aktiver Förderantragsteller in Niedersachsen/Bremen/Hamburg und besitzen eine Registriernummer, so können Sie über ERNI Ihre im Verfahren hinterlegten Daten einsehen, und Anträge zu Ihrer Registriernummer stellen oder Ihre hinterlegten Stammdaten ändern.

# **Bei Tierhaltung:**

Wenn Sie als niedersächsischer oder bremischer Tierhalter zusätzlich eine Registriernummer für Tiere beantragen oder Änderungen an Ihrer Registriernummer/Ihren Registriernummern für Tierhaltung mitteilen möchten, so ist ein separater Antrag an das zuständige Veterinäramt zu richten.

Wenn Sie als hamburgischer Tierhalter eine Registriernummer für Tiere beantragen oder Änderungen an Ihrer Registriernummer/Ihren Registriernummern für Tierhaltung mitteilen möchten, so ist ein separater Antrag bei der Landwirtschaftlichen Kontroll- und Dienstleistungs-GmbH (LKD) einzureichen.

# **Allgemeine Hinweise**

- Aktuelle Hinweise und Hilfen finden Sie auf www.erni.niedersachsen.de
- Benötigen Sie Hilfe bei Ihrem Antrag oder haben Fragen zum Verfahren, so finden Sie auf www.erni.niedersachsen.de unter "Kontakt" Ihren zuständigen Ansprechpartner der LWK.
- Damit stets Ihre aktuellen Daten vorgeblendet werden können, sollten Sie Änderungen an Ihren persönlichen Daten möglichst zeitnah vornehmen. Aufgrund der Bearbeitungsdauer kann es bei der Anzeige der Änderungen Ihrer Daten in ERNI und den zugehörigen Antragssystemen zu einem Zeitversatz kommen
- Die aktuelle ERNI Version wird automatisch in Ihrem Browser aufgerufen.
- Empfohlen wird die Verwendung der Browser Google Chrome und Mozilla Firefox. Im Browser muss JavaScript aktiviert sein.

# **Hinweis zur Antragsabgabe:**

**Damit Ihr Antrag von der zuständigen Bewilligungsstelle bearbeitet werden kann, ist die Antragsbestätigung auszudrucken und unterschrieben an die nächste zuständige Bewilligungsstelle per Post oder per Fax zu senden oder persönlich abzugeben.** 

EU-Zahlstelle Niedersachsen/ Bremen/Hamburg Niedersächsisches Ministerium für Ernährung, Landwirtschaft und Verbraucherschutz

Sie finden das Dokument Antragsbestätigung z. B. im Hauptmenü unter "neu eingegangene Dokumente". Die zuständige Bewilligungsstelle der LWK ist für Sie bereits vorausgefüllt.

Außerdem sind keine handschriftlichen Ergänzungen auf der Antragsbestätigung vorzunehmen. Wurden von Ihnen handschriftliche Ergänzungen mitgeteilt, so werden diese bei der Bearbeitung des Vorganges nicht berücksichtigt. Bei Bedarf müssen Sie erneut einen vollständigen und korrekten Antrag über ERNI stellen.

Jeder über das Portal eingereichte Antrag, wird direkt und automatisch an die EDV-Anwendung der Stammdatenverwaltung Niedersachsen/Bremen/Hamburg weitergeleitet.

## **Datenschutz:**

Unter www.erni.niedersachsen.de finden Sie die aktuelle Datenschutzerklärung für das Registriernummernantragsverfahren in Niedersachsen/Bremen/Hamburg.

## **Farbige Markierungen an den Eingabe-Feldern:**

- Optional bearbeitbare Felder werden hellgrau dargestellt Felder, die nicht bearbeitbar und nur der Anzeige dienen werden weiß dargestellt
- Die Pflichtfelder sind in den jeweiligen Anträgen mit einem \* gekennzeichnet und zudem rot markiert. Damit der Antrag schlussendlich eingereicht werden kann, müssen diese Felder ausgefüllt sein. Zuvor optionale Felder können je nach Auswahl, zu Pflichtfeldern wechseln. Bitte beachten Sie, dass diese Felder dennoch plausible Angaben enthalten müssen.

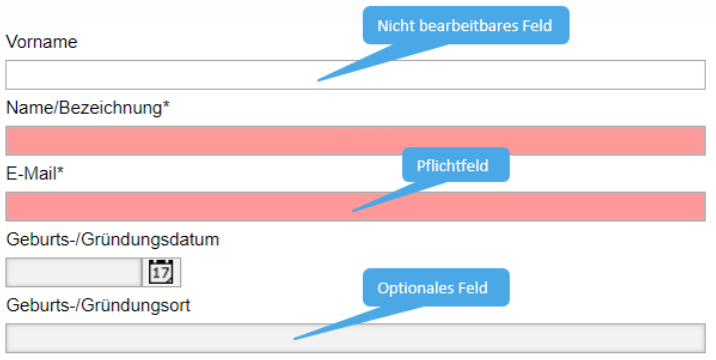

#### **Vollmachten:**

Sie können über das ERNI-Portal Angaben zu Vollmachten neu erfassen oder Änderungen an Ihren Vollmachten vornehmen. Bitte beachten Sie, dass die Angaben zu Bevollmächtigten entsprechend deren gültigen Ausweisdokumenten zu hinterlegen sind.

**Bei Änderung und Neuerfassung von Vollmachten ist das unterzeichnete Vollmacht-Dokument im Original der Antragsbestätigung beizufügen und Ihrer zuständigen Bewilligungsstelle per Post oder per Fax zuzusenden oder persönlich abzugeben.**

EU-Zahlstelle Niedersachsen/ Bremen/Hamburg Niedersächsisches Ministerium für Ernährung, Landwirtschaft und Verbraucherschutz

# **Anmeldung in ERNI**

#### **Anmeldung:**

Die Login Seite ist der zentrale Einstiegspunkt zur Anmeldung an ERNI. Als Nutzer haben Sie zwei verschiedene Anmeldemöglichkeiten:

- Als Inhaber einer HIT/ZID Registriernummer ist eine Anmeldung über Ihre HIT/ZID PIN möglich
- Sofern Sie noch nicht über eine HIT/ZID Registriernummer verfügen, können Sie für Ihre Anmeldung einen temporären Zugang beantragen

#### **Anmelden mittels HIT/ ZID Zugangsdaten**

Sofern Sie bereits Inhaber einer HIT/ ZID-Registriernummer sind, nutzen Sie bitte das Anmeldeverfahren "Anmeldeverfahren mittels HIT/ ZID-PIN"

Grundsätzlich besteht die Registriernummer aus einer 12-stelligen Zahlenfolge. Vorangestellt werden dieser zusätzlich die Ziffern 276 als Kennung für die Bundesrepublik Deutschland, so dass im Feld HIT/ZID-Registriernummer immer eine 15-stellige Zahlenfolge eingetragen wird.

#### Anmeldung mittels HIT/ZID-PIN

Sofern Sie bereits Inhaber einer HIT/ZID-Registriernummer sind, nutzen Sie bitte das Anmeldeverfahren mittels HIT/ZID-PIN. Grundsätzlich besteht sie aus einer 12-stelligen Zahlenfolge. Vorangestellt werden dieser zusätzlich die Ziffern 276 als Kennung für die Bundesrepublik Deutschland, so dass insgesamt immer eine 15-stellige Zahlenfolge verwendet wird.

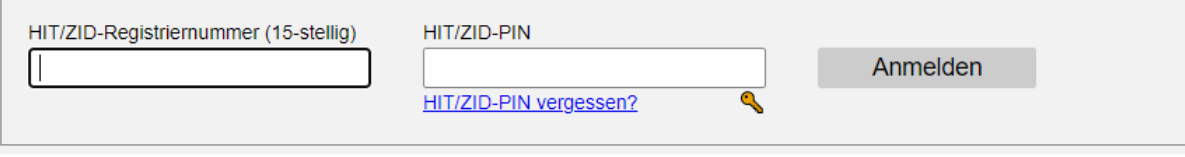

Anmeldung mittels HIT/ZID Zugangsdaten

Sollten Sie Ihre PIN vergessen haben, können Sie über den Link *HIT/ZID-PIN vergessen?* eine neue PIN beantragen.

#### **Anmelden als temporärer Nutzer**

Als zukünftiger Antragsteller müssen Sie über den Link Anmeldeformular zuvor ein Nutzerkonto einrichten. Ihre Zugangsdaten erhalten Sie an die angegebene E-Mail-Adresse, die zugleich dann auch ihr Nutzername ist.

Aus Sicherheitsgründen werden Sie aufgefordert, das zugesendete Einmal-Passwort zu ändern.

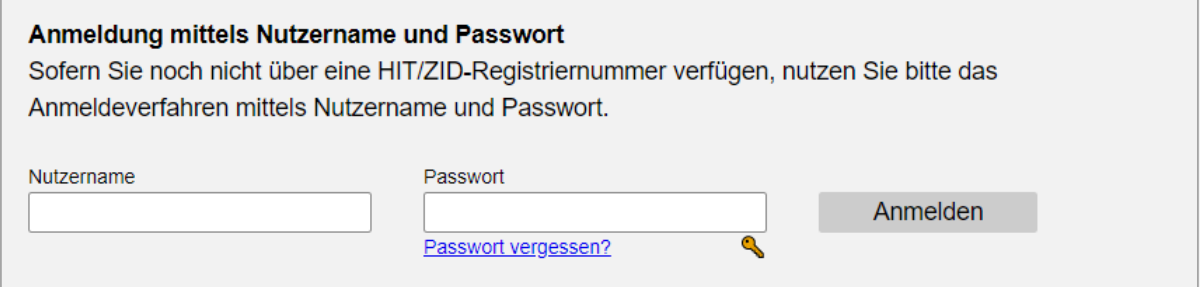

Anmeldung mittels Nutzername und Passwort

Sollten Sie Ihr Passwort vergessen haben, können Sie über den Link *Passwort vergessen?* ein neues beantragen.

EU-Zahlstelle Niedersachsen/ Bremen/Hamburg Niedersächsisches Ministerium für Ernährung, Landwirtschaft und Verbraucherschutz

## **Antrag für einen neuen Antragsteller (Portalzugang neu beantragen)**

Möchten Sie sich als Förderantragsteller in Niedersachsen, Bremen und Hamburg (EGFL-, ELER-Förderung) neu registrieren, nutzen Sie bitte das Anmeldeformular auf der Startseite des ERNI-Portals.

## **Symbole in ERNI**

- **Eingaben prüfen** Alle Eingaben werden auf Plausibilitäten geprüft. Gleichzeitig werden die Eingaben gespeichert.
- Der Antrag wird nach einer Sicherheitsabfrage eingereicht.
- Info Hier finden Sie Ausfüllhinweise zum jeweiligen Block.
- Öffnet den zugehörigen Katalog des Feldes. Hier muss exakt eines der Werte ausgewählt werden, abweichende Eingaben sind nicht möglich

## **Angaben zum Landkreis:**

- Zur Angabe des Landkreises ist der entsprechende Wert aus dem Katalog auszuwählen oder selbst einzugeben.
- Sind Sie steuerlich in Niedersachsen, Bremen oder Hamburg veranlagt, so geben Sie hier den Landkreis Ihres Ortes der steuerlichen Festsetzung (i. d. R. Ihr Erstwohnsitz) an.
- Wenn Ihr Ort der steuerlichen Festsetzung nicht in Niedersachsen, Bremen oder Hamburg liegt, dann geben Sie den niedersächsischen, bremischen oder hamburgischen Landkreis an, in dem Sie Ihre Fördermaßnahme beantragen wollen.
- Wenn Sie in einem anderen Bundesland als Niedersachsen/Bremen/Hamburg steuerlich veranlagt sind und Sie in Niedersachsen/Bremen/Hamburg an der Fördermaßnahme EU-Schulprogramm teilnehmen möchten, so wählen Sie bitte bei Landkreis "999 - Unterschiedliche Standorte in Niedersachsen/Bremen/Hamburg" aus. Diese Information ist für die antragsbearbeitenden Stellen zur Zuordnung Ihres Antrages und die Verschlüsselung Ihrer Registriernummer wichtig.